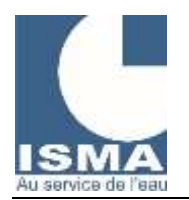

## **BC401 – BOITIER COMMUNICANT PRESENTATION GENERALE**

## PRESENTATION GENERALE

Le BC401 est une passerelle de communication universelle pour centraliser vos données vers un serveur.

BC signifie "Boitier Communicant", il entre dans la communication IOT (internet des objets), il a pour rôle de rendre vos données connectées.

Les signaux recueillis sont traités puis archivés pour être envoyés vers un serveur qui traitera ces données pour les consulter depuis internet et créer vos rapports personnalisés. (Depuis un PC, un smartphone, une tablette …)

La version standard dispose d'une connexion Wifi.

Une connexion sur les réseaux 4G ou RF (Radio Fréquence) est disponible en option.

Il se présente sous la forme d'un boitier étanche, avec un bouton poussoir, une LED, une connexion pour une antenne extérieure et des presses étoupes pour le raccordement de l'alimentation et des signaux à traiter.

## LE FONCTIONNEMENT

Les signaux sont relevés (toutes les 5sec par exemple) puis enregistrés avec plusieurs méthodes de calculs possibles : relevé, compteur, moyenne, min/max, valeur médiane (toutes les heures par exemple).

- La récupération de ces données peut se faire :
	- En local (Wifi direct ou Wifi du réseau local)
	- Vers notre serveur LOGISMA.PRO
	- Par courriel
	- Vers un serveur existant, veuillez-nous contactez pour étudier votre demande

Les données exportées ou téléchargées ne sont pas supprimées en interne, elles restent disponibles en téléchargement local jusqu'à saturation de l'espace disponible gérée en mémoire tournante.

Sur tous les signaux mesurés des alarmes peuvent être définies.

Les alarmes seront transmises soit :

- Par courriel direct uniquement
- Par courriel avec historique et état en temps réel sur notre serveur LOGISMA.PRO
- Par SMS (uniquement les boitiers avec option 4G)

L'horloge interne se synchronise à chaque connexion vers le serveur afin de garantir un horodatage précis des enregistrements. Chaque BC401 lié à notre serveur LOGISMA.PRO, lui donnera accès à la consultation de sa configuration. Cette configuration est envoyée à chaque fois que le boitier lui envoi des données afin de vous permettre de suivre et de vérifier son bon fonctionnement.

Le BC401 n'est pas accessible depuis internet. C'est toujours lui qui prend l'initiative de se connecter à un réseau.

Si des informations doivent être transmises depuis le serveur vers le BC401, il faudra attendre la prochaine connexion du boitier au serveur pour qu'il puisse récupérer ces informations.

LOGISMA.PRO vous permet de visualiser l'ensemble de vos données, de créer des rapports journaliers (bilan 24h) ou mensuel, et de regrouper vos données entre plusieurs installations.

Un système de LOGS (historique d'évènement) est géré dans l'appareil, il peut être consulté en communication locale.

Le déroulement du programme est surveillé par un « WatchDog » interne (redémarrage automatique de la carte électronique si elle ne réalise plus une partie du code sensible).

#### CONNEXION RESEAUX

Les interfaces Wifi et 4G sont activés uniquement lors de l'envoi de paquets vers le serveur, soit à intervalle régulier soit pour envoyer un signal d'alarme.

En cas d'utilisation sur un réseau Wifi l'interface peut être maintenu actif pour permettre d'envoyer les données et de pouvoir consulter l'affichage en temps réel de manière continue.

Appuyer sur le bouton poussoir pour activer l'interface Wifi manuellement :

• L'interface Wifi passe en mode point d'accès. Depuis n'importe quel appareil (PC, smartphone, tablette...) via un navigateur web, connectez-vous à ce réseau. Démarrer un navigateur internet (Google Chrome, Firefox, Safari, …) entrez l'adresse IP de votre BC401.

Sur la page internet, vous pouvez :

- o Visualiser les données en temps réel.
- o Télécharger les données enregistrées.
- o Configurer les voies d'entrée, les interfaces UART, et la sortie relais.
- o Configurer tous les paramètres du boitier (paramètres WIFI, mode batterie de secours, intervalles de lectures des signaux/enregistrement/envoi des données, ...).

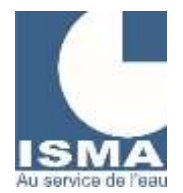

# **BC401 – BOITIER COMMUNICANT PRESENTATION GENERALE**

- o Configurer les alarmes
- o Mettre à jour votre appareil (fonction OTA).
- Le BC401 est capable d'ouvrir le point d'accès pour configurer l'appareil tout en utilisant le réseaux Wifi existant pour envoyer ces paquets de données vers le serveur.
- L'interface Wifi en point d'accès (Wifi Direct) peut aussi être ouvert en même temps qu'une connexion sur le réseau 4G.

## FONCTIONNEMENT SUR BATTERIE

Il est préférable d'utiliser l'alimentation +12v car elle est surveillée par le BC401, et d'y joindre une petite batterie de secours selon la configuration de l'installation.

Si la tension de l'alimentation passe sous un seuil faible (ex. : 11,0v) une alarme est envoyée mais il continu de fonctionner. Si la tension de l'alimentation passe sous un seuil critique (ex. : 10,0v) une alarme est envoyée et l'appareil passe en mode veille cyclique.

Le mode veille cyclique : l'appareil s'éteint puis redémarre automatiquement (ex. : toutes les heures), au démarrage il mesure l'alimentation est choisi s'il continu ou repasse en veille.

Ce mode de fonctionnement est bien adapté en fonctionnement sur panneaux solaires ou pour les installations portables.

## LA CONFIGURATION

Le boitier s'alimente en +5v. Une entrée +12v et une batterie externe (6…9v) sont disponibles en option.

- Un bouton poussoir et une LED multi couleur permettent de contrôler l'appareil.
	- LED : signaler le statut de l'appareil à travers différentes couleurs.
	- Bouton poussoir : sortir l'appareil de veille ou démarrer l'interface Wifi pour le configurer.

Une pile CR2032 permet d'alimenter en continu l'horloge interne.

## LES INTERFACES

Il dispose de deux entrées analogiques, deux entrées digitales, et d'une interface UART. Les différentes interfaces :

- Entrée analogique : débit instantané, pH, température, … (signaux 4/20mA ou 0-10v). Chaque voie doit être configurée : type de signal / échelle mini / échelle maxi (ex. : 4/20mA - 0m3/h - 14m3/h).
- Entrée numérique : impulsions de débit (totalisateur), compteur, préleveur, temps de marche, pluviomètre, alarme, … (signal TOR, contact sec libre de potentiel).

Chaque voie doit être configurée : état actif / délai minimum / valeur de l'impulsion

• UART : débitmètre de la gamme DLK, détecteur d'hydrocarbures, bloc d'extension MODBUS RTU, … (RS232, RS485 ou UART 3.3v).

Une sortie relais (à maintient hors alimentation) est disponible pour piloter un préleveur, enclenché un appareil (commande de plage horaire ou cyclique ou départ différée externe).

Signaux disponibles pour l'interface UART :

- UART.DLK102 : scrutations de toutes les voies analogiques (entrée A1...A12) et numériques (entrées N1 et N2). Tous les signaux sont disponibles sur les voies analogiques : Valeurs brutes, hauteur d'eau, débit instantanée, totalisateur, pH, température, …).
- UART.DLK301 : Tous les signaux sont disponibles sur la voie analogique : Valeurs brutes, hauteur d'eau, débit instantanée, totalisateur), ainsi que les tensions de la pile et de l'accu et les compteurs de défaut mesure (compteur corrigé et compteur mémorisé).
- UART.DLK302 : idem DLK301 avec en plus des informations sur la sortie relais (état ou compteur).
- UART.RS485 : via le protocole MODBUS RTU : extension d'entrées analogiques ou digitales. Exemple : Détecteurs d'hydrocarbures type ODL1600.